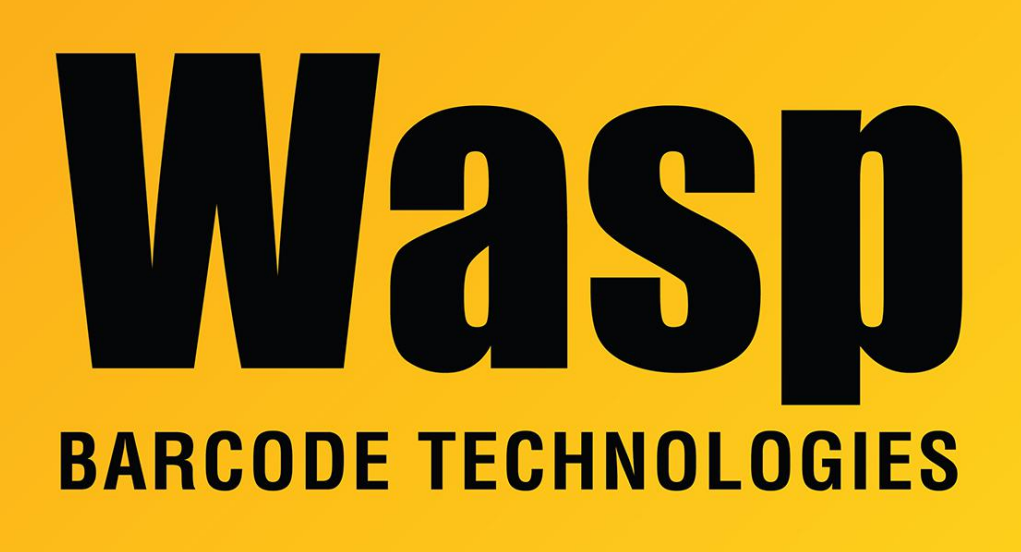

[Portal](https://support.waspbarcode.com/) > [Knowledgebase](https://support.waspbarcode.com/kb) > [Cloud](https://support.waspbarcode.com/kb/cloud) > [AssetCloud](https://support.waspbarcode.com/kb/assetcloud) > [AssetCloud: Where to view](https://support.waspbarcode.com/kb/articles/assetcloud-where-to-view-checkout-checkin-signatures) [checkout/checkin signatures?](https://support.waspbarcode.com/kb/articles/assetcloud-where-to-view-checkout-checkin-signatures)

## AssetCloud: Where to view checkout/checkin signatures?

Scott Leonard - 2017-06-01 - in [AssetCloud](https://support.waspbarcode.com/kb/assetcloud)

After using a mobile device to collect a signature at checkout or checkin, where can those signatures be viewed?

In the web interface (PC), Reports, All Reports, Transaction Reports: Historical Check Out By Customer Report Historical Check Out By Employee Report Historical Check Out By Vendor Report